## *Hosting Account List*

From the Manage Hosting Accounts page, you can view the disk space that is being used, as well as the bandwidth that is being used. You can also check the status of your account and find out the next billing date for each account. You may also cancel your hosting account from this page.

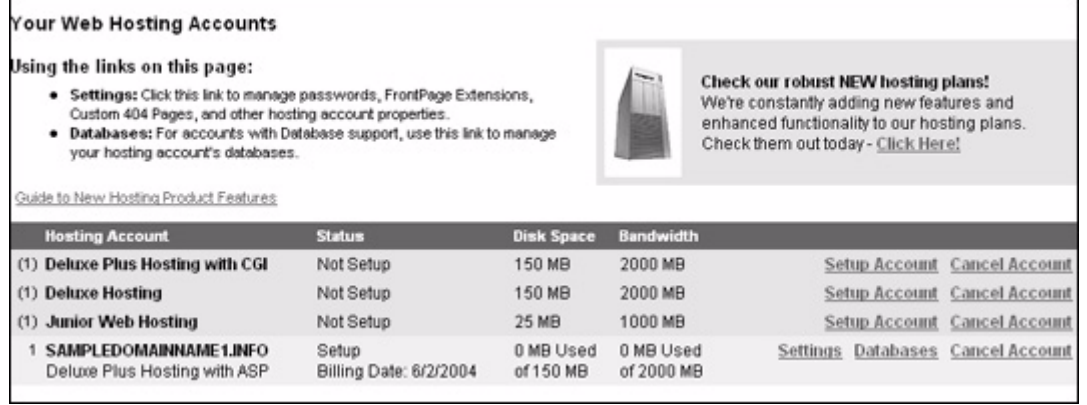

To set up a hosting account:

- **1.** Click "Setup Account" for the account you want to setup or modify.
- **2.** Enter a Username and password for your hosting account.
- **3.** Select a domain name from the list of domain names in your customer account, or enter a domain name that you may have registered through another account or registrar.
- **4.** Indicate if you would like to include FrontPage Extensions.
- **5.** Click the Save Settings button.

To edit a hosting account:

- **1.** Click Settings next to the account you would like to update.
- **2.** You may make the following updates:
	- **•** change the hosting login password
	- **•** install/uninstall FrontPage extensions
	- **•** manage MX records, sub-domains, total DNS Control, aliased domain names
	- **•** buy additional bandwidth
	- **•** add password protection to your Web statistics
	- **•** add or manage SSL support pack
	- **•** apply or cancel Traffic Facts
	- **•** select a 404 Error Page